# 電磁誘導法による近接鉄筋の影響の補正方法(R2)

-電磁誘導法によるかぶり測定値の補正方法および補正かぶりの求め方-

#### 1.はじめに

 電磁誘導法によってかぶりの測定を行うと、測定原理より近接鉄筋の影響を受けることは避けられない。 そのため、測定結果は実かぶりよりも小さくなる傾向があり、測定精度を向上するには近接鉄筋の影響を 補正する必要がある。

ここでは、実際の配筋を考慮した補正方法を提案する。

# 2.補正方法の手順

## 2.1 補正方法の概要

 通常、格子状に配筋されている鉄筋のうち、コンクリート表面に近い鉄筋を対象とし、次の手順で補正 したかぶりの値を得る。

① 設計上の配筋状態に対して厚さが既知の板などを載せ、かぶりを変えて測定する。<2.2 節>

- ② 測定対象(表面側)の鉄筋の間隔を変化させ、①と同じ測定を行う。<2.3 節>
- ③ ①、②の測定結果を回帰して、かぶりの補正に用いる係数を求める。<2.4 節>

④ 得られた係数を用いて、現地で測定した構造物のかぶりの値を補正する。<2.5 節>

#### 2.2 設計上の配筋状態に対するかぶり測定

図 1 のように鉄筋を設計どおりに組み立てる。表面側の鉄筋は3 本配置し、中央の鉄筋を測定した際の、 両側の鉄筋の影響を求める。

鉄筋の上に厚さ t の板を載せ、センサを走査して鉄筋(図1における対象とする鉄筋)のかぶりを測定 する。

次に、板を 2 枚、3 枚と重ねていき、同様にかぶりを測定する。このとき、重ねた板の厚さが、設計か ぶり±許容値の範囲以上となるように用いる板を選定する。

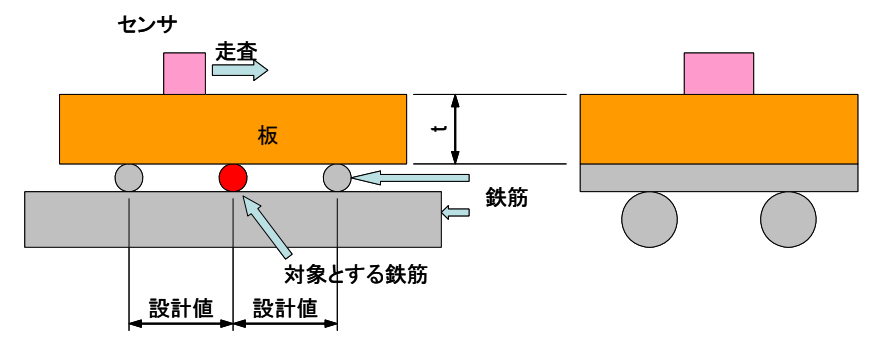

図1 補正値を求めるための測定方法

### 2.3 鉄筋間隔の変化に対するかぶりの測定

鉄筋間隔の影響については、図2のように設計値の 間隔に対して-α、+α変化させて、同様にかぶりを 測定する。必要に応じて、間隔をさらに変化(-2α、  $+2\alpha$ など)させて測定する。

## 2.4 補正に用いる係数の求め方

測定結果は、図3のように、

① かぶりが大きくなるほど、近接鉄筋の影響は大き くなる。

② 間隔が小さくなるほど、近接鉄筋の影響は大きく なる。

 まず、鉄筋間隔が同一でかぶりの値を変えた場合の 測定結果に対して、かぶりの変化による近接鉄筋の影 響を式(1)の2 次関数で回帰し、係数a を求める。

$$
e = a \cdot x^2 \tag{1}
$$

ここに、e:誤差(mm)、x:かぶり (t×n枚) (cm)、 a:かぶりの影響を表す係数、である。

 近接鉄筋の影響を受けるとかぶりの測定値は、通常、 実かぶりより小さくなるので、ここでは、誤差を実か ぶり-測定値で表している。

次に、係数aは、図4のように鉄筋間隔が大きくな るほど小さくなるため、鉄筋間隔と係数a の関係を式 (2)で回帰し、係数b、c を求める。

$$
a = c \diagup (y - b) \tag{2}
$$

ここに、y:鉄筋間隔(cm)、b、c:鉄筋間隔の影響を表す係数、である。

 係数b、c が明らかになると、式(2)を式(1)に代入することにより得られる式(3)から、実構造物の測定結 果の補正値z(mm)を得ることができる。

$$
z = c \cdot x^2 / (y - b) \tag{3}
$$

なお、鉄筋間隔y は、かぶりを求める鉄筋とその両側の鉄筋との間隔の平均値とする。

### 2.5 補正かぶりの求め方

補正後のかぶりは式(4)によって求める。

補正かぶり (mm) =測定かぶり (mm) +z (4)

式(1)~(4)の単位に注意。補正値を求めるときの鉄筋間隔とかぶりの単位は"cm"である。 補正値z、構造物を測定したかぶり、補正かぶりは"mm"である。

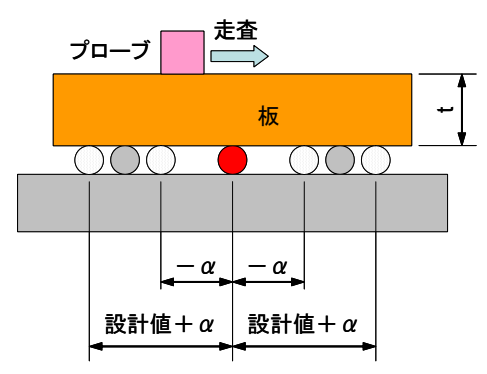

図2 鉄筋間隔を変化させた場合の測定方法

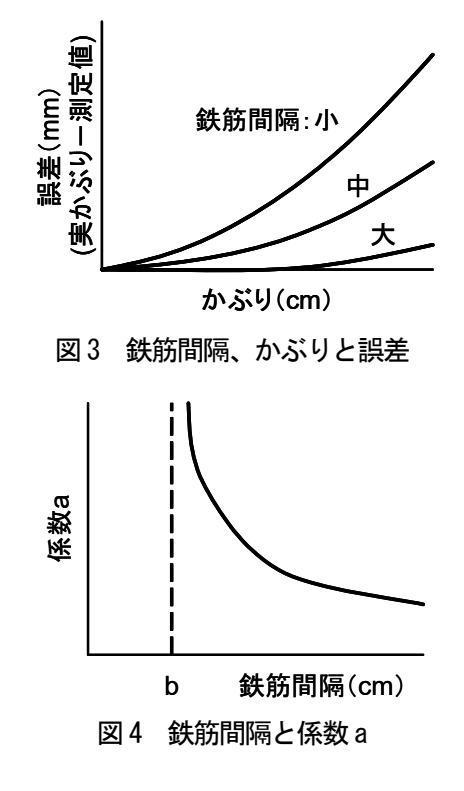

### 3. 補正かぶりの求め方(計算プログラムの使い方)

2. による補正かぶりは、HP に公開しているエクセルの計算プログラム[kaburi3r.xls]によって求める こともできる。その手順は、以下のとおり。

なお、データを入力するのは、水色と黄色のセルであり、そのほかは自動的に計算される。

#### 3.1 補正係数の求め方

左の表 1 と表 2、および図 5 と図 6 を使って補正係数を求める。

まず、2.2節および2.3節の測定の結果を入力する。表1の水色のセルに、測定時に設定した間隔y と かぶりx、黄色のセルに、かぶりの測定結果を入力する。

その結果、入力した右側の、薄い黄色の部分(誤差e)と、薄い水色の部分(x2)が、自動的に計算さ れ、e とx2の関係が図 5 に表示される。また、この関係を回帰した結果も、図 5 に太線で表示される。

さらに、図5の回帰係数 (式(1)の係数a)は、表2に自動入力され、図6のグラフが表示される。図6 のグラフは式(5)の関係を表示している。なお、式(5)は、簡易に回帰するために、式(2)の左辺、右辺を変 形したものである。この関係を回帰した結果が、図6中に示されている。ここではy=ax+bのように表 示される。

図6の回帰結果は、表3の上の1/c、一b/cの欄に自動入力されている。

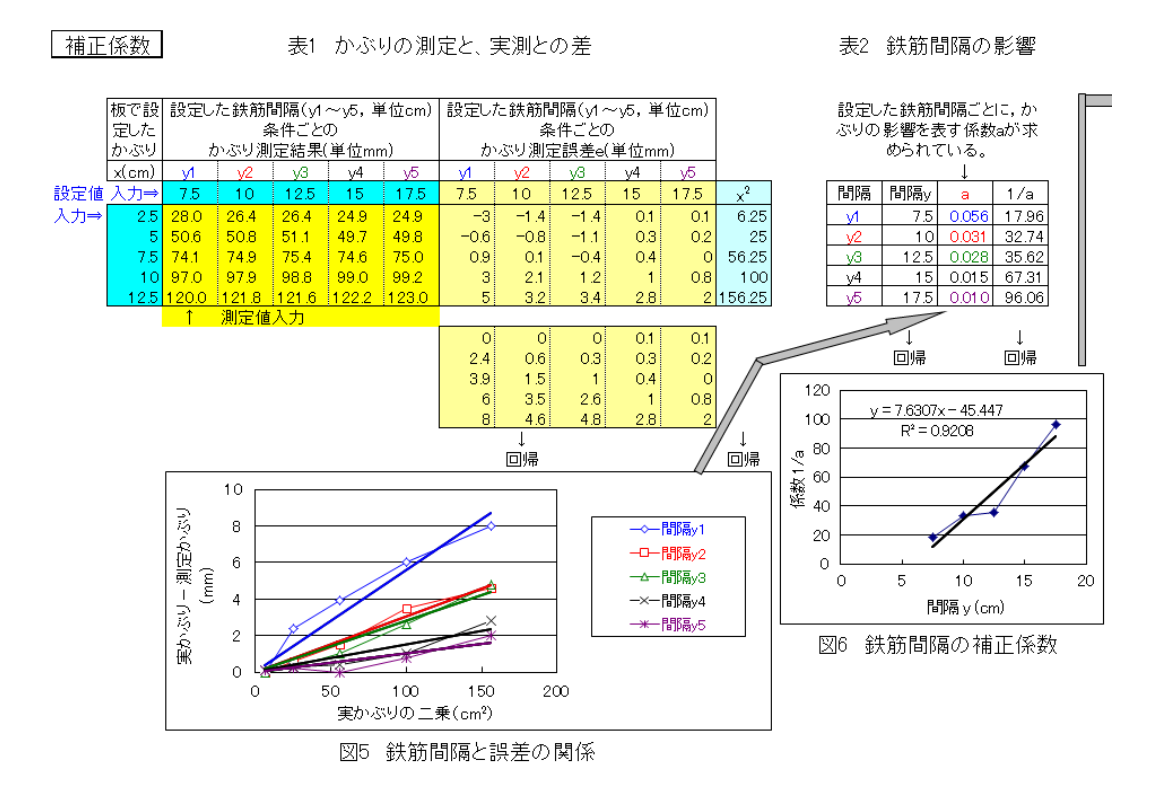

 $1/a = (1/c)(v-b) = (1/c)v - b/c$  (5)

### 3.2 補正かぶりの求め方

次に、表 3 を使って、構造物で得られたかぶりの測定値を補正したかぶりを求める。 実際の構造物などのかぶりの測定結果と、かぶりを測定した鉄筋の両側の鉄筋間隔 (図 7 の y1 と y2) の測定結果を、黄色のセルに入力する。

鉄筋間隔は、図7の左から右に連続して測定した場合、間隔y2は、次の行のy1となする。 その結果、補正したかぶりが自動的に算出される。

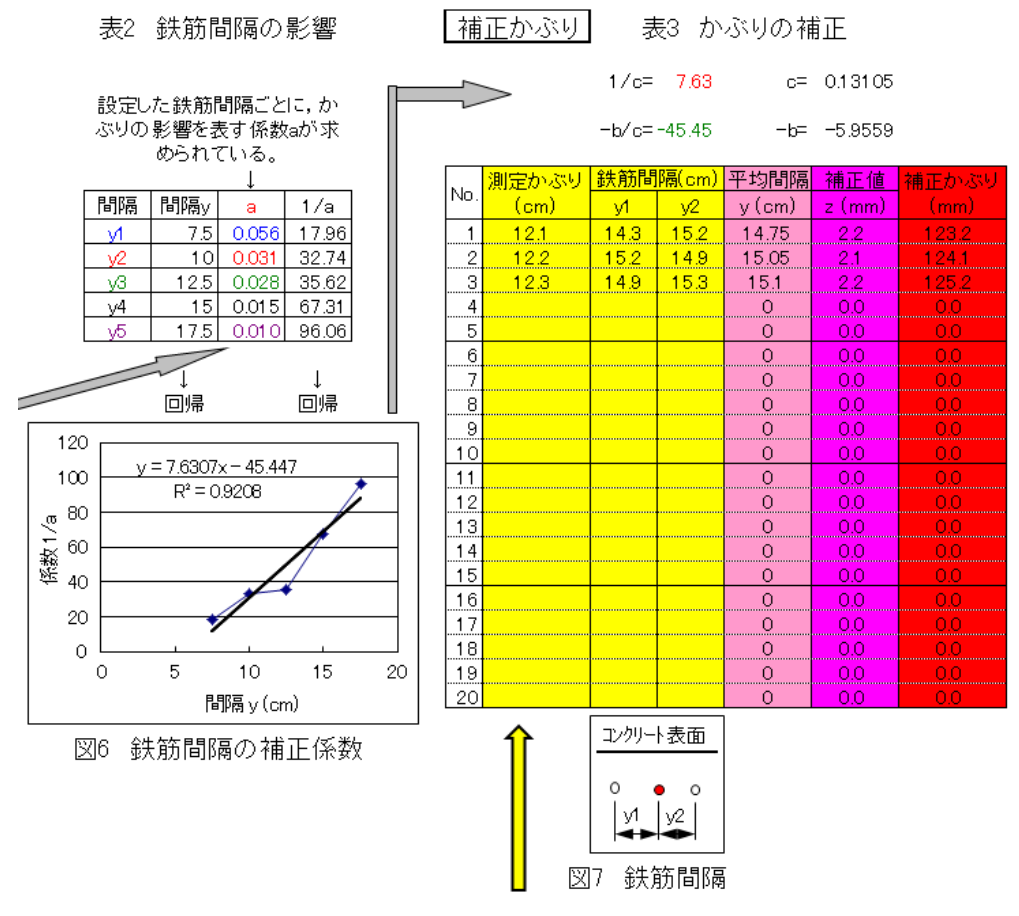

 なお、種々の影響を受け、2.2 節および2.3 節の測定を行った際に、実際よりも大きいかぶりが測定さ れる場合もある。このような場合を考慮し、エクセルシートでは、2.2 節および2.3 節の測定結果を一部 自動補正している場合がある(表1の下の表)。

以 上

※ホームページ上のタイトルと本ファイルのタイトルが整合していませんでしたので、タイトルを修正し ました (令和4年8月)。